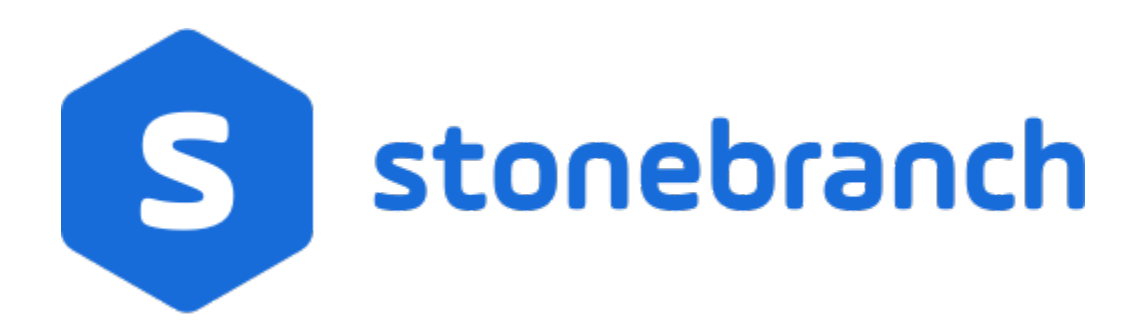

# Universal Agent 6.8.x for UNIX

# Quick Start Guide

© 2020 by Stonebranch, Inc.All Rights Reserved.

# **Universal Agent 6.8.x for UNIX Quick Start Guide**

- [Objective](#page-1-0)
	- [System Requirements](#page-1-1)
		- [UNIX Versions](#page-1-2)
		- [Additional Requirements](#page-2-0)
		- [Platform Requirements](#page-2-1)
- [Downloading the Universal Agent 6.8.x for UNIX Distribution File](#page-2-2)
- **[Installing Universal Agent 6.8.x for UNIX](#page-2-3)**
- [Licensing your Universal Agent 6.8.x for UNIX Components](#page-2-4)
	- [Universal Command Manager License File](#page-2-5)
	- [Universal Data Mover Manager License File](#page-3-0)
	- $\bullet$ [Licensing Method](#page-3-1)
	- [Restart Universal Broker](#page-3-2)
- [Encrypting User ID and Password for Job Execution](#page-4-0)
- [Executing a Universal Command Job](#page-4-1)
- [Executing a Universal Data Mover Job](#page-4-2)
- [Running a System Query](#page-4-3)

#### <span id="page-1-0"></span>**Objective**

This Universal Agent 6.8.x for UNIX Quick Start Guide provides a short summary on how to install Universal Agent on a UNIX system and execute Universal Command and Universal Data Mover jobs. For a complete description of the installation process, see [Universal Agent 6.8.x Installation,](https://docs.stonebranch.com/confluence/display/UA68/Universal+Agent+6.8.x+Installation%2C+Upgrade%2C+and+Applying+Maintenance)  [Upgrade, and Applying Maintenance](https://docs.stonebranch.com/confluence/display/UA68/Universal+Agent+6.8.x+Installation%2C+Upgrade%2C+and+Applying+Maintenance).

The following information is provided:

- System requirements
- Downloading the Universal Agent 6.8.x for UNIX distribution file.
- Extracting and installing the Universal Agent 6.8.x on UNIX.
- Licensing Universal Agent components.
- Encrypting passwords.
- Executing a Universal Command job.
- Executing a Universal Data Mover job.
- Running a system query.

### <span id="page-1-1"></span>System Requirements

#### <span id="page-1-2"></span>UNIX Versions

One of the following UNIX operating systems that are supported by Universal Agent 6.8.x:

- AIX 6.1 and above, 64-bit
- HP-UX 11.23 and above (HP-UX IA64 package)
- Solaris 10 and above (SPARC-based)

Note

Universal Agent for Solaris 10 systems require libxnet.so version SUNW\_1.3.1 or higher. Note

The Python 3.6 Distribution for Universal Agent requires libintl.so version 0.18.1.1, REV=2011.03.15 or higher. The install will proceed if the required dependency does not exist, but the UA-specific python instance will not run until libintl is available.

• Solaris 10 and above (Intel-based)

**Note** 

The Python 3.6 Distribution for Universal Agent requires libintl.so version 0.18.1.1, REV=2011.03.15 or higher. The install will proceed if the required dependency does not exist, but the UA-specific python instance will not run until libintl is available.

- Linux Environments with the following qualifications:
	- 2.6 kernel or greater
	- RedHat Package Manager (RPM)
	- x86\_64 systems (minimum 2.6 kernel and above)
	- zSeries 64-bit (S/390) systems (minimum 2.6 kernel and above)
	- Debian-based systems
		- Linux 3.0 Kernels and greater
		- Debian Package Manager
		- Intel x86\_64 systems

Note The following Universal Agent for Linux systems require glibc 2.5-42 or higher:

- Native 64-bit package for x86 x64-based systems
	- Debian-based systems

The list of supported systems grows rapidly. Contact Stonebranch, Inc. for a current list of supported UNIX operating systems if you require support for a system that is not listed.

#### <span id="page-2-0"></span>Additional Requirements

- Superuser (root) access.
- TCP/IP Socket implementation.
- Approximately 400 megabytes of disk space for the installation. More disk space is required for variable files, such as log files, spool files, and trace files.
- Bourne shell or compatible.

#### <span id="page-2-1"></span>Platform Requirements

Since platform requirements may change with new releases of a product, see [Platform Support for Universal Controller 6.8.x and Universal Agent 6.8.x](https://docs.stonebranch.com/confluence/display/SMLRI/Platform+Support+for+Universal+Controller+6.8.x+and+Universal+Agent+6.8.x) to make sure that your platform is supported before performing an installation.

### <span id="page-2-2"></span>Downloading the Universal Agent 6.8.x for UNIX Distribution File

Stonebranch Inc. provides separate Universal Agent 6.8.x for UNIX product distribution files for different UNIX operating systems:

- AIX
- $·$  HP-UX
- 
- Solaris: Intel-Based and SPARC-Based
- Linux: x86\_64-Based, IBM S/390, and zSeries

These product distribution files are available for download from the Stonebranch [Customer Portal.](https://stonebranch.zendesk.com/hc/en-us)

A customer user name and password - provided by Stonebranch, Inc. - are required to access the Customer Portal.

## <span id="page-2-3"></span>Installing Universal Agent 6.8.x for UNIX

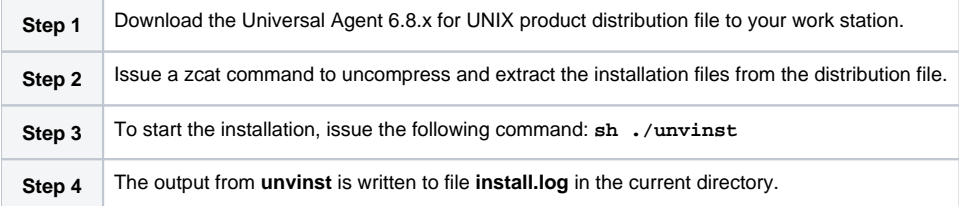

### <span id="page-2-4"></span>Licensing your Universal Agent 6.8.x for UNIX Components

After Universal Agent 6.8.x for UNIX has been installed, you must configure the following Universal Agent 6.8.x components with product licenses before they can be used:

- Universal Command Manager
- Universal Connector for SAP
- Universal Connector for PeopleSoft
- Universal Data Mover
- Universal Application Container Server

Note

Universal Application Container Server (as a component of Universal Command Agent for SOA 6.8.x for UNIX) is packaged, and licensed, separately.

For each component, product license information (license parameter keywords and their values) is contained in a separate text file provided by your Stonebranch, Inc. account representative.

<span id="page-2-5"></span>The format of the product license file name is: <component name>\_<customer name>\_<operating system>\_<schedule or solution>.txt. For example: **Agen t\_Stonebranch\_UNIX\_A1.txt**.

#### Universal Command Manager License File

For Universal Command Manager, Agent is used as the <component name> in the product license file name and as the name of the product in the product license file itself - see below.

The following is a sample Universal Command Manager for UNIX product license file:

```
License_Product "AGENT"
License_Customer "STONEBRANCH"
License_OS_Type "UNIX"
License_Type "PERPETUAL"
License_Expiration_Date 2029.12.31 YYYY.MM.DD
License_NT_Servers 100
License_UNIX_Servers 100
License_OS400_Servers 10000
License_OS390_Servers 10000
License_Tandem_Servers 10000
License_OS390_Unix_Servers 10000
License_Key ABCD-1234-EFGH-5678-IJKL-MNOP-9999
```
#### <span id="page-3-0"></span>Universal Data Mover Manager License File

For Universal Data Mover Manager, MFT is used as the <component name> in the product license file name and as the name of the product in the product license file itself - see below.

The following is a sample Universal Data Mover Manager for UNIX product license file:

```
License_Product "MFT"
License_Customer "STONEBRANCH"
License_OS_Type "UNIX"
License_Type "PERPETUAL"
License_Expiration_Date 2029.12.31 YYYY.MM.DD
License_NT_Servers 100
License_UNIX_Servers 100
License_OS400_Servers 10000
License_OS390_Servers 10000
License_OS390_Unix_Servers 10000
License_Key ABCD-1234-EFGH-5678-IJKL-MNOP-9999
```
#### <span id="page-3-1"></span>Licensing Method

Enter each component's product license file information into its configuration file:

- Universal Command Manager: **ucmd.conf**
- Universal Connector for SAP: **usap.conf**
- Universal Connector for PeopleSoft: **upps.conf**
- Universal Data Mover Manager: **udm.conf**
- Universal Application Container Server: **uacs.conf**

It is recommended that you enter license information at the end of the file. (The values are specified in the same syntax as all other configuration options.)

#### <span id="page-3-2"></span>Restart Universal Broker

For Universal Broker to read the license information, you must stop and restart it:

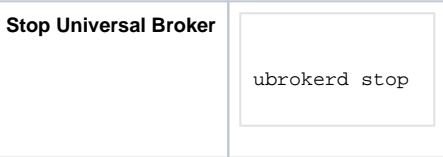

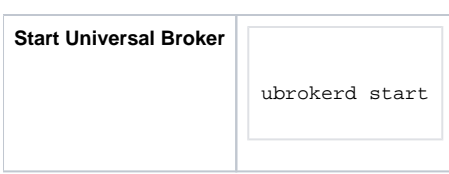

### <span id="page-4-0"></span>Encrypting User ID and Password for Job Execution

Job execution demands a user ID and password. This information should be stored in an encrypted file, which Universal Command and Universal Data Mover will process before starting a job.

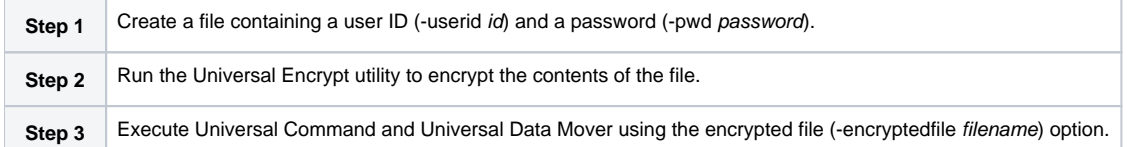

### <span id="page-4-1"></span>Executing a Universal Command Job

The command line syntax for executing Universal Command for UNIX is:

ucmd -cmd command | script file -host hostlist -encryptedfile filename [additional options]

### <span id="page-4-2"></span>Executing a Universal Data Mover Job

The command line syntax for executing Universal Data Mover for Windows is:

```
udm
open [primary={*| local | host-name} [optional parameters]] secondary=host-name [optional parameters]
UDM command {required parameters} [optional parameters]
```
### <span id="page-4-3"></span>Running a System Query

Use the Universal Query utility to query the Universal Broker for Broker-related and active component-related information. Universal Query returns information for the Universal Broker, as specified by configuration options on the command line or in a configuration file, as well as information regarding the components managed by Universal Broker.

The command line syntax for executing Universal Query for UNIX is:

uquery -host hostaddress [additional options]